## **3.6.1 Working Directory**

## Step 1: Change Working Directory for Imdata Installation

During the **IM Data Installation** we will be working with the **Imdata directory**. Within this directory are the files we will be editing to define the database properties, create the IM tables and load the sample data provided with the data package.

To change your working directory to the Imdata directory enter the following command:

## **Change Directory Command**

CD YOUR\_I2B2\_DATA\_DIR\edu.harvard.i2b2.data\Release\_1-7\NewInstall\Imdata

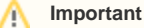

The change directory command shown above is written for Windows. The command itself is the same for both Linux and Windows with the only exceptions being the slashes in the path name and Linux does not include the "drive".

- Linux Path: use a forward slash.
- Windows Path: use a backward slash.

## **EXAMPLES:**

Windows Command: CD C:\opt\data\edu.harvard.i2b2.data\Release\_1-7\NewInstall\Imdata **Linux Command:** CD /opt/data/edu.harvard.i2b2.data/Release\_1-7/NewInstall/Imdata